## Enflasyon Farklarını Mahsuplaştır

Enflasyon farklarını muhasebeleştir işlemi parasal olmayan hesaplar için hesaplanan düzeltme farklarını enflasyon fark hesaplarında muhasebeleştirmek için kullanılır. Genel Muhasebe program bölümünde İşlemler menüsü altında yer alır. Enflasyon farklarını muhasebeleştir işleminin ne şekilde yapılacağı aşağıdaki filtre seçene kleri ile belirlenir:

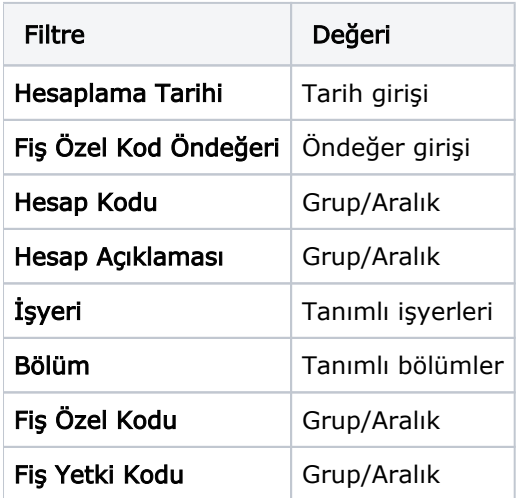

Hesaplama tarihinden önceki ilk açılış fişinin tarihi ile hesaplama tarihi dikkate alınır ve bu tarihler arasındaki hareketler taranarak fark mahsubu oluşturulur.

Enflasyon farkı oluşturulmuş bir hesap için yeniden hesaplama yapılması durumunda daha önce bulunmuş farklar çıkarılarak hesaplama yapılır.

Enflasyon farklarını mahsuplaştırma işleminde özel fişler ve kapanış fişleri dikkate alınmaz.

Hesaplama Tarihi filtre satırında verilen tarih işlem sonunda oluşacak mahsup fişinin tarihidir. Aynı zamanda düzeltme tarihi olarak da bu tarih dikkate alınır.

Fiş Özel Kod Öndeğeri filtre satırında verilecek özel kod işlem sonunda oluşacak mahsup fişinin Özel Kod alanına öndeğer olarak aktarılır.

Örnek 1: Ticari Mallar hesabının tarihsel değeri 1.000.000 (B) TL olsun. Yapılan hesaplama sonrasında düzeltme farkı 250.000 (B) TL'dir.

Bu durumda yapılması gereken mahsup kaydı şu şekilde olmalıdır:

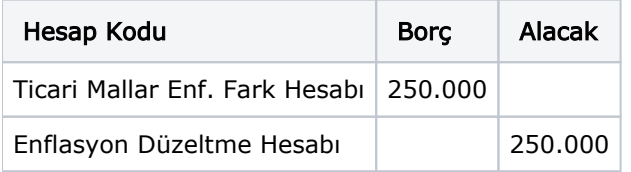

Enflasyon Düzeltme Hesabı tüm fark mahsuplarında kullanılacak bir hesap olduğundan Muhasebe Parametreleri'nde seçilir.

Daha sonraki dönemlerde tekrar hesaplama yapılması halinde ticari mallar için bulunacak fark Ticari Mallar Enflasyon Fark Hesabına yapılmış olan tutardan çıkarılır.

Örnek 2: Örnek 1'deki ticari malların 300.000 TL'lik kısmı satılmış olsun. Bu durumda hesabın 700.000 TL'lik kısmı için fark hesaplaması yapılmalıdır. Bu farkın 400.000 (B) TL olduğunu varsayarsak yapılacak muhasebe kaydında daha önceki fark tutarının ayrıştırılması gerekeceğinden kayıt şu şekilde oluşur:

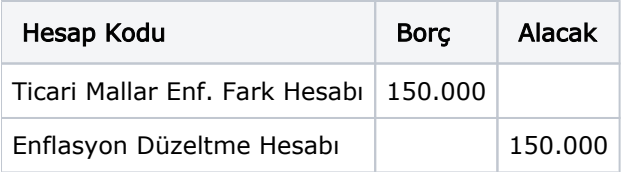

Mahsup hesaplamaları enflasyon düzeltme defterindeki hesaplamalar dikkate alınarak yapılır.

Örnek 3: Örnek 2'de olduğu gibi, Örnek 1'deki hesaplamadan sonraki bir tarihte yeniden hesaplama yapılacaktır. Ancak ikinci hesaplamada kümülatif olarak bulunacak düzeltme farkının 120.000 TL olduğunu varsayarsak oluşturulacak mahsup fişi şu şekilde olmalıdır:

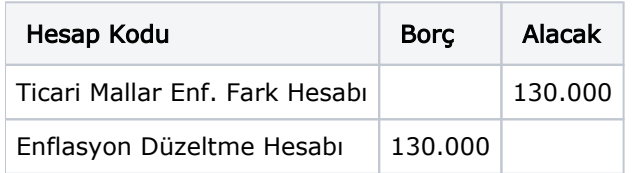

İşlem sonucu oluşan mahsup fişinin Açıklama alanına Tarih satırlarında belirtilen tarihe ait enflasyon farkları açıklaması otomatik olarak yazılır.